## คู่มือการใช้ระบบสารสนเทศทรัพยากรบุคคล (สลิปเงินเดือน)

 $\equiv$ 

- 1. เข้าสู่เว็บไซต์ด้วย Browser IE (Internet Explorer) เท่านั้น ดังรูปที่ 1
	- พิมพ์ URL : [http://hr.moac.go.th:8080](http://hr.moac.go.th:8080/)

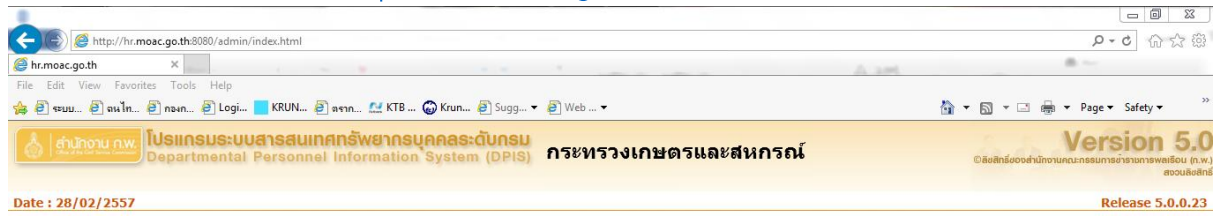

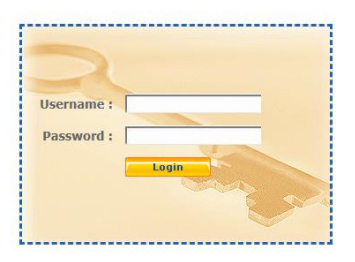

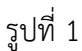

2. พิมพ์ Username และ Password เพื่อทำการ Login เข้าสู่ระบบสารสนเทศทรัพยากรบุคคล ดังรูปที่ 2

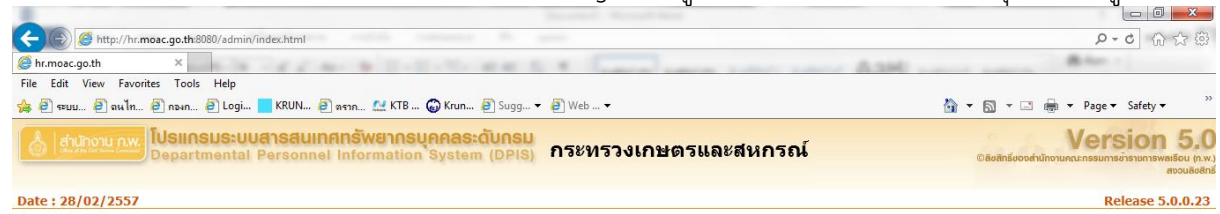

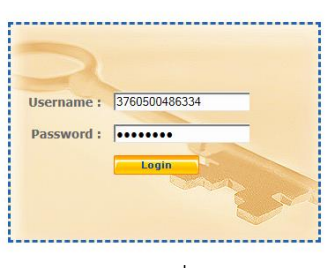

รูปที่ 2

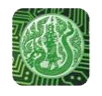

## 3. เข้าสู่ระบบเรียบร้อยแล้ว จะเห็นหน้าต่าง ดังรูปที่ 3

- $\overline{\mathbb{O}}$  คลิกเลือก "สลิปเงินเดือน"
- คลิกเมื่อต้องการพิมพ์

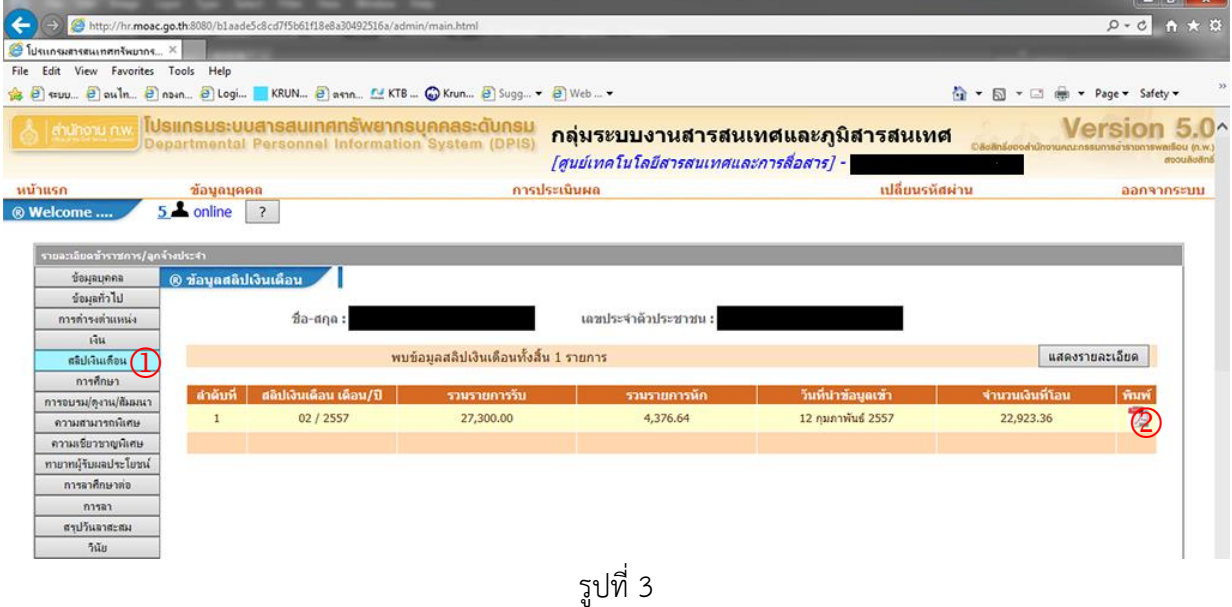

 $\infty$ 

4. ออกจากระบบ สิ้นสุดขั้นตอน

ศูนย์เทคโนโลยีสารสนเทศและการสื่อสาร สป.กษ. E-mail : [wanna@opsmoac.go.th](mailto:wanna@opsmoac.go.th%20หรือ) หรือ : suriyo\_bu@opsmoac.go.th